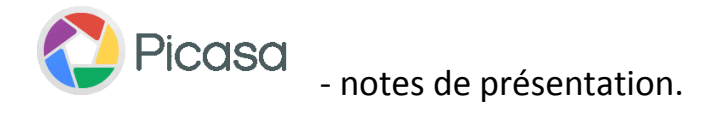

**Cette présentation est un survol du logiciel Picasa avec lequel vous pouvez maintenant organiser, retoucher et mettre en ligne vos photos à partir de votre ordinateur en quelques étapes simples et rapides.** 

## **Picasa est un programme gratuit.**

**Configuration requise de l'ordinateur: Windows XP/Vista/7/8 Mémoire : 256 Mo de RAM Disque dur : 100 Mo d'espace disque disponible Résolution d'écran 1024 x 768 ou supérieure Internet Explorer ou Google Chrome**

## **Particularité :**

**Permet l'organisation et gestion de toutes vos photos depuis un même emplacement.** *Note : Entre autre permet aussi de découvrir celles dont vous aviez oublié l'existence.* 

### **Modifier vos photos :**

**Recadrez vos photos et plus encore ; les redresser, corriger les yeux rouges, et les retoucher pour supprimer les rayures et les imperfections.**

### **Créer**

**Faire un montage de photos. Créez un diaporama de photos (portraits). Transformez vos photos en films.**

#### **Partager**

**Partagez vos photos afin de les partager avec vos amis, vos proches ou avec le monde entier. Transférez des photos vers Picasa Albums Web en toute simplicité. Envoyez des photos par courriel. Exportez les photos traitées vers un dossier de votre disque dur.** 

**Obtenir Picasa - On télécharge Picasa du site Google à l'adresse suivante : [http://picasa.google.fr](http://picasa.google.fr/)**

#### **Ndlr Autres liens utiles pour Picasa dans Picasa:**

En apprendre plus sur Picasa [http://support.google.com/picasa/answer/157000?hl=fr&ref\\_topic=1689652](http://support.google.com/picasa/answer/157000?hl=fr&ref_topic=1689652) Aide dans Picasa (premiers pas) - <http://support.google.com/picasa?hl=fr> Diaporamas (création) - <http://support.google.com/picasa/search?hl=fr&query=diaporamas>

Diaporamas et montages - <http://support.google.com/picasa/answer/187259?hl=fr&>

**Autres documents utiles sur le site du club CIMBCC. Le lien suivant vous y conduira : <http://cimbcc.org/wp-content/uploads/Calendriers-et-notes-de-pr%C3%A9sentations.pdf>**

**Utilisez la barre de défilement verticale jusqu'à la date du 23 janvier ; vous y trouverez trois fichiers :** 

- **1- Notes de présentation.**
- **2- Picasa - Téléchargement et installation de Picasa.**
- **3- Premiers pas avec Picasa**

**Bien à vous de l'utiliser ; je vous souhaite autant de plaisir et de satisfaction que j'ai à l'utiliser.**

# **© Robert Bujold – membre CIMBCC**

 **2013-01-23**